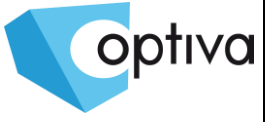

# **Instrukcja instalacji i podstawowej konfiguracji**

# Switch PoE

# **VONT-SP1016**

**Informacje zawarte w instrukcji** Przed przystąpieniem do instalacji i eksploatacji kamery należy wnikliwie zapoznać się z poniższą instrukcją. Instrukcję należy zachować w bezpiecznym miejscu, aby w razie potrzeby można było do niej zajrzeć po dalsze wskazówki.

**Dystrybucja: Volta Sp. z o.o**., ul. Jutrzenki 94, 02-230 Warszawa tel. 22 572 90 20, fax. 22 572 90 30, www.volta.com.pl, volta@volta.com.pl

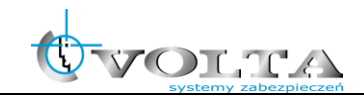

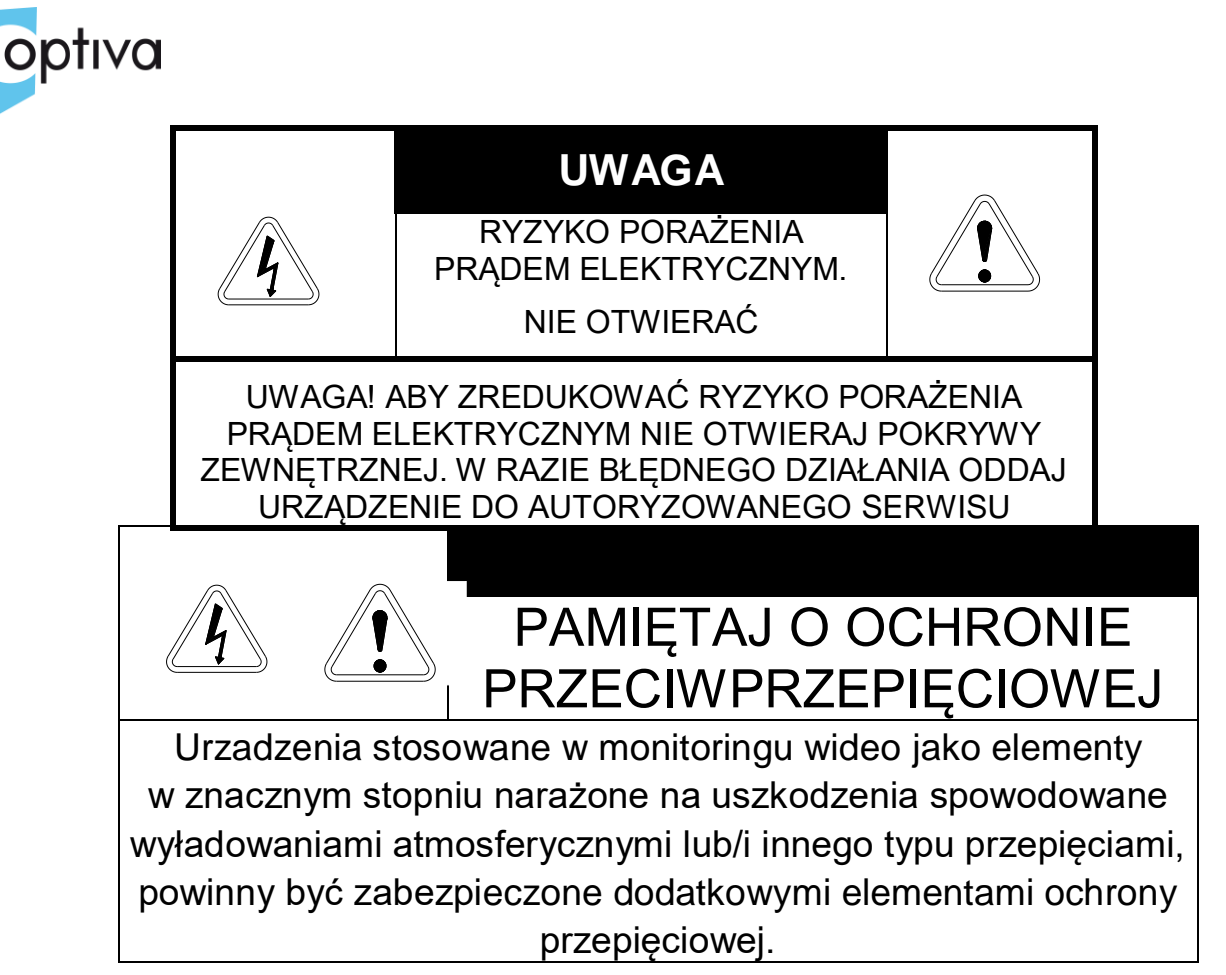

**UŻYTKOWNICY SYSTEMU SĄ ODPOWIEDZIALNI ZA SPRAWDZENIE ORAZ ZAPOZNANIE SIĘ ZE WSZYSTKIMIREGULACJAMI PRAWNYMI DOTYCZĄCYMI MONITORINGU I ZEZWOLEŃ NA NAGRANIA VIDEO ORAZ AUDIO. PRODUCENT NIE ODPOWIADA ZA NADUŻYCIA ZWIĄZANE Z UŻYTKOWANIEM SPRZĘTU.**

**ABY UCHRONIĆ SIĘ OD RYZYKA PORAŻENIA PRĄDEM LUB POŻARU NIE WYSTAWIAJ URZĄDZENIA NA DESZCZ, NIE UŻYWAJ W ŚRODOWISKACH WILGOTNYCH ORAZ UNIKAJ WSTRZĄSÓW I UDERZEŃ,NIE UMIESZCZAJ ŻADNYCH PRZEDMIOTÓW PRZY WENTYLATORZE PODCZAS JEGO PRACY**

**Urządzenia, które zostały uszkodzona w wyniku braku urządzeń ochrony przepięciowej w instalacji**

# **NIE PODLEGA GWARANCJI.**

Funkcje urządzeń w zależności od wersji oprogramowania, mogą się różnić od tych podanych w instrukcji.

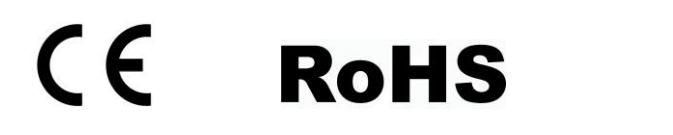

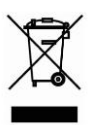

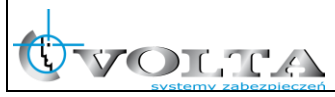

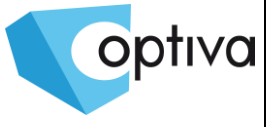

## **!!! UWAGA !!!**

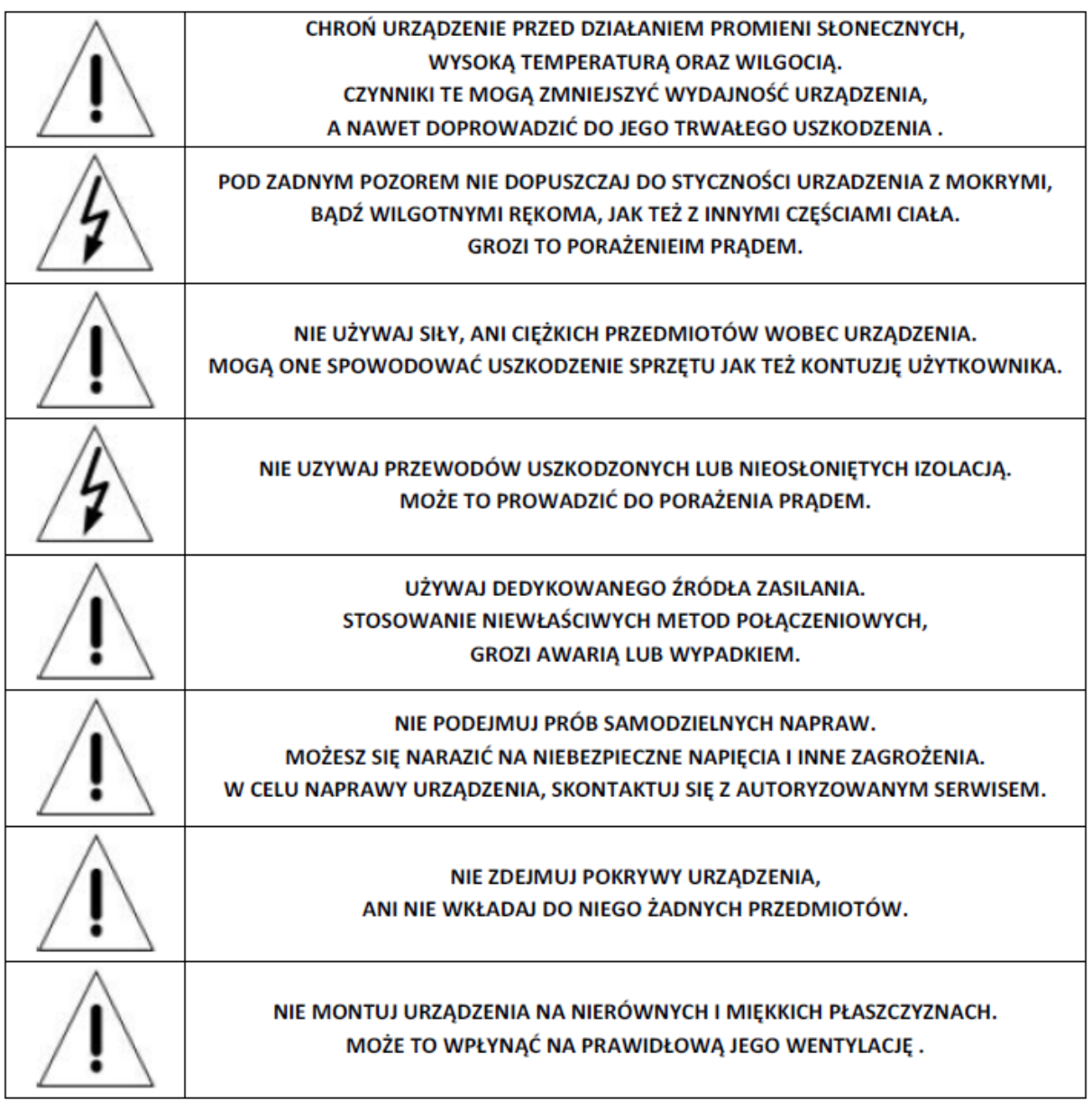

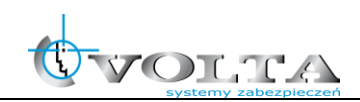

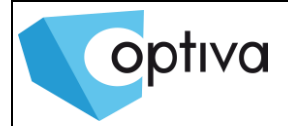

# **Spis treści**

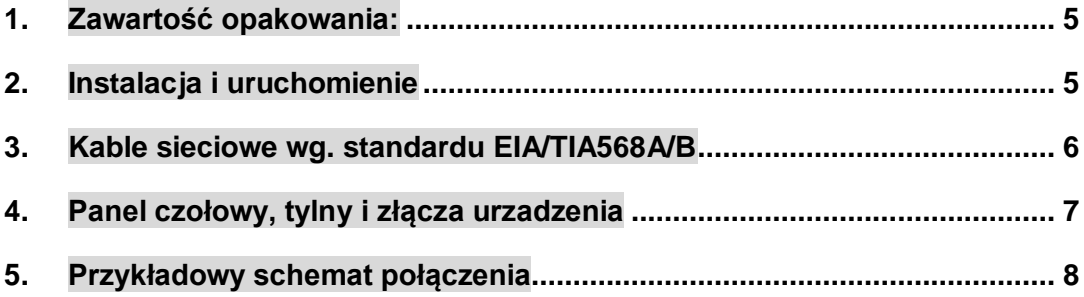

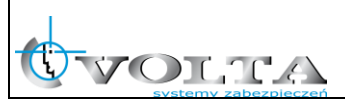

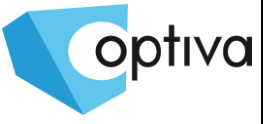

## <span id="page-4-0"></span>**1. Zawartość opakowania:**

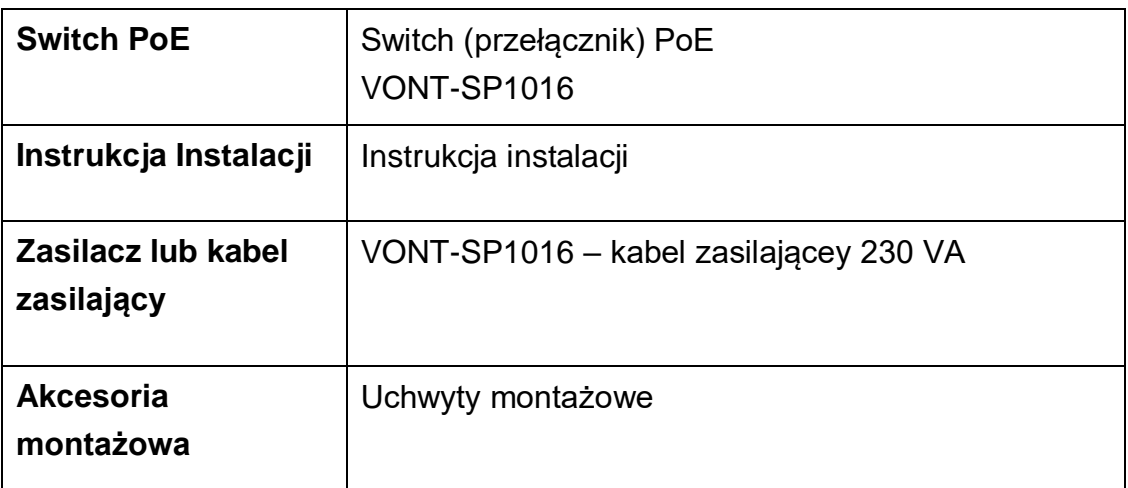

### <span id="page-4-1"></span>**2. Instalacja i uruchomienie**

- 1. Odłączyć zasilanie od urządzenia
- 2. Uzywając kabli sieciowych wg. standardu EIA/TIA568A lub 568B podłącz kamery IP do wyjść PoE switcha
- 3. Podłączyć zasilanie switcha PoE
- 4. Sprawdzić połączenia i sygnalizację switcha
- 5. Sprawdzić zasilanie

#### Uwagu instalacyjne

- 1. W przypadku transmisji na więcej niż 100m (do maks. 150m) wymagane jest użycie skrętki UTP kat. 5e lub 6.
- 2. Do switcha można podłączać urządzeń pobierających więcej niż 30W mocy (np.: kamery PTZ).

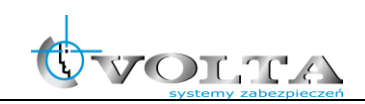

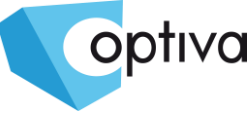

### <span id="page-5-0"></span>**3. Kable sieciowe wg. standardu EIA/TIA568A/B**

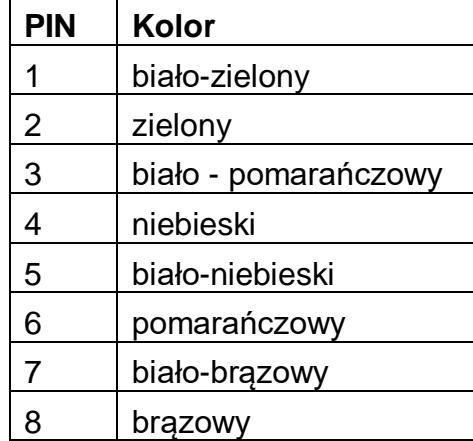

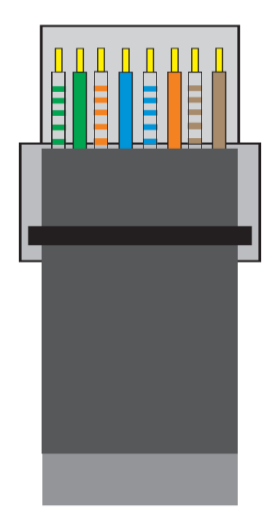

#### **Standard EIA/TIA568A**

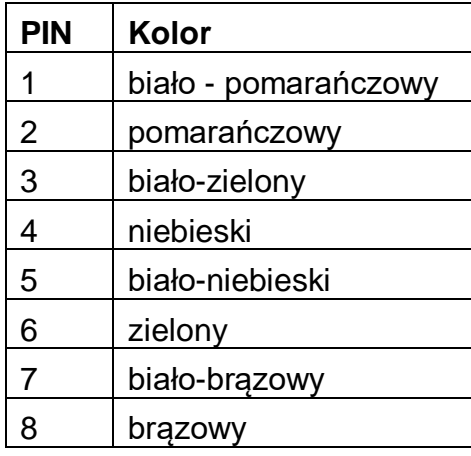

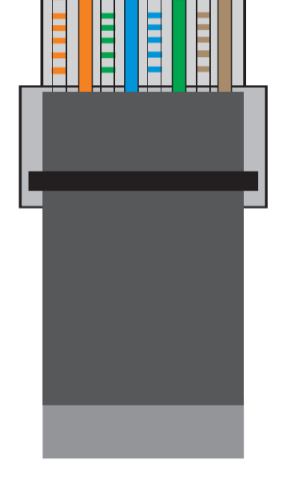

#### **Standard EIA/TIA568B**

#### **UWAGA !!!**

**Dla wybranego standardu połączenia (EIA/TIA568A lub EIA/TIA568B) oba końce kabla sieciowego (końcówki RJ-45) należy zacisnąć według tego samego wzoru, zgodnie z rysunkami powyżej.**

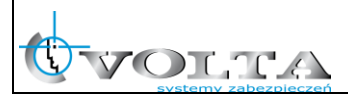

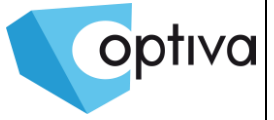

### <span id="page-6-0"></span>**4. Panel czołowy, tylny i złącza urzadzenia**

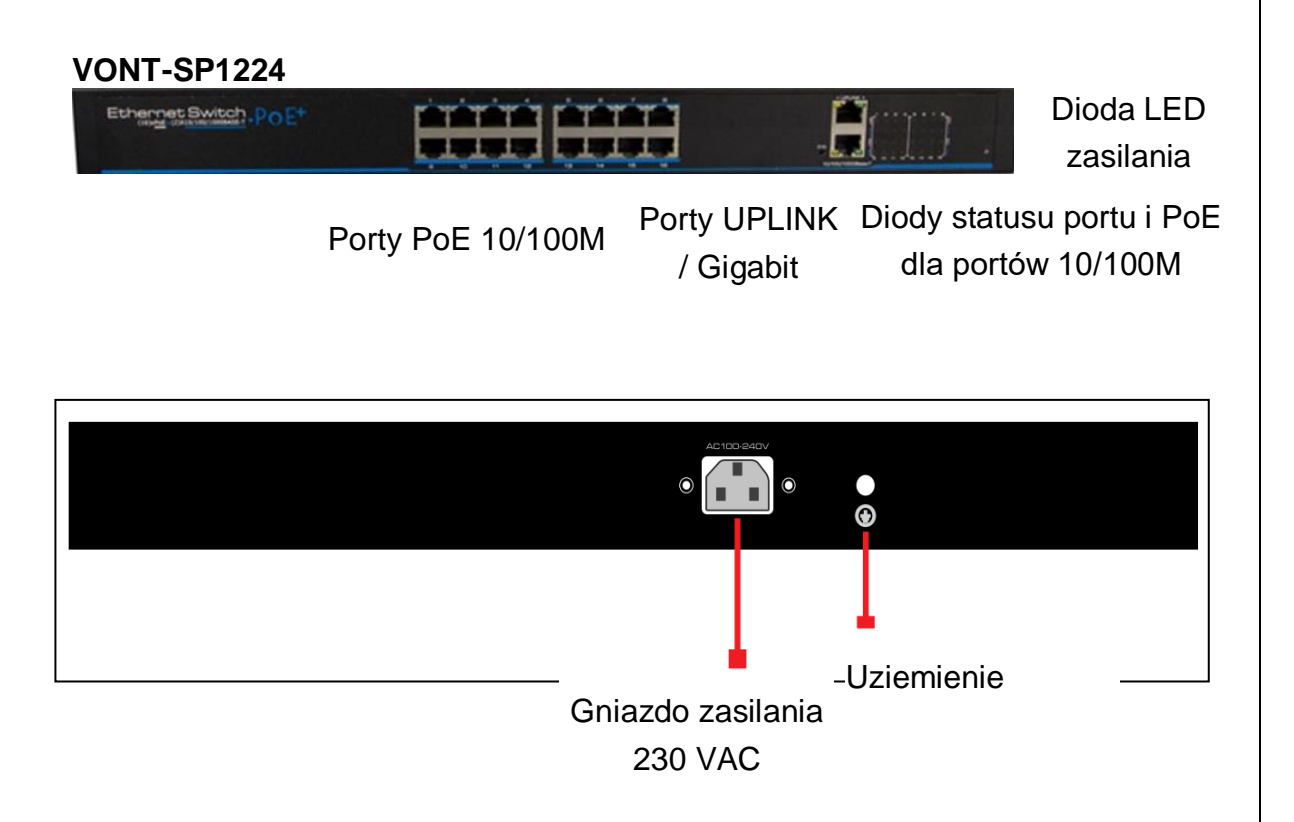

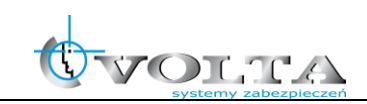

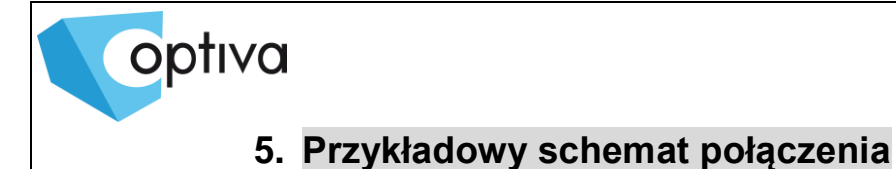

#### <span id="page-7-0"></span> **VONT-SP1016**

OLTA

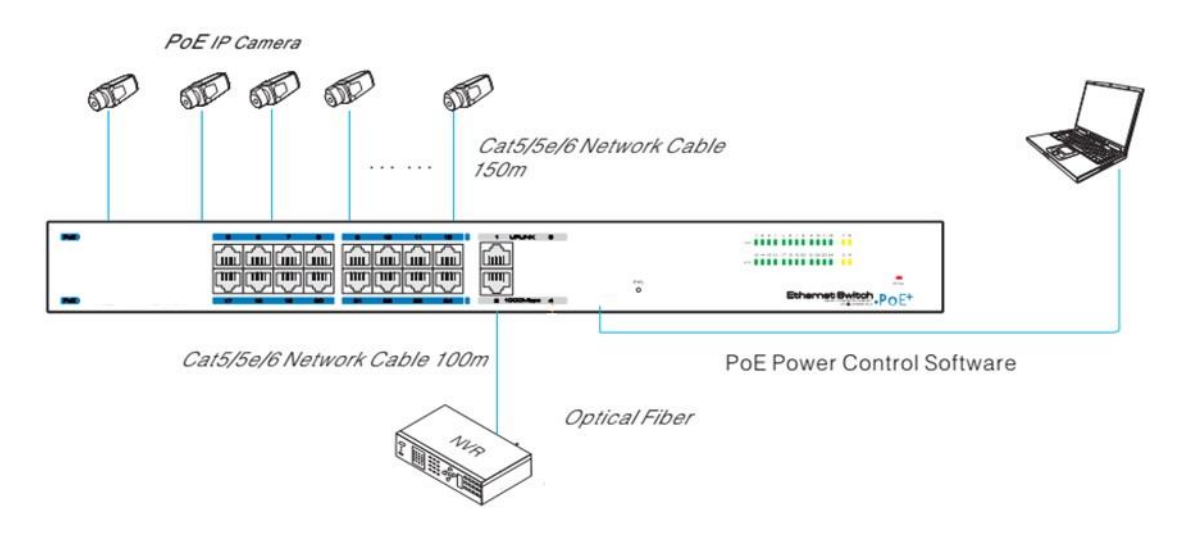

Switch VONT-SP1016 wyposazony jest w dodatkowy porty RJ-45(poe) lub 2 porty UpLINK do połączeń sieciowych, pozwalający na monitorwanie i kontolowanie przez przeglądarkę www stanu i poboru mocy poszczególnych portów PoE.

Domyślny adres IP switcha VONT-SP1016 na porcie kazdym porcie 192.168.1.200, login/hasło – admin/admin.

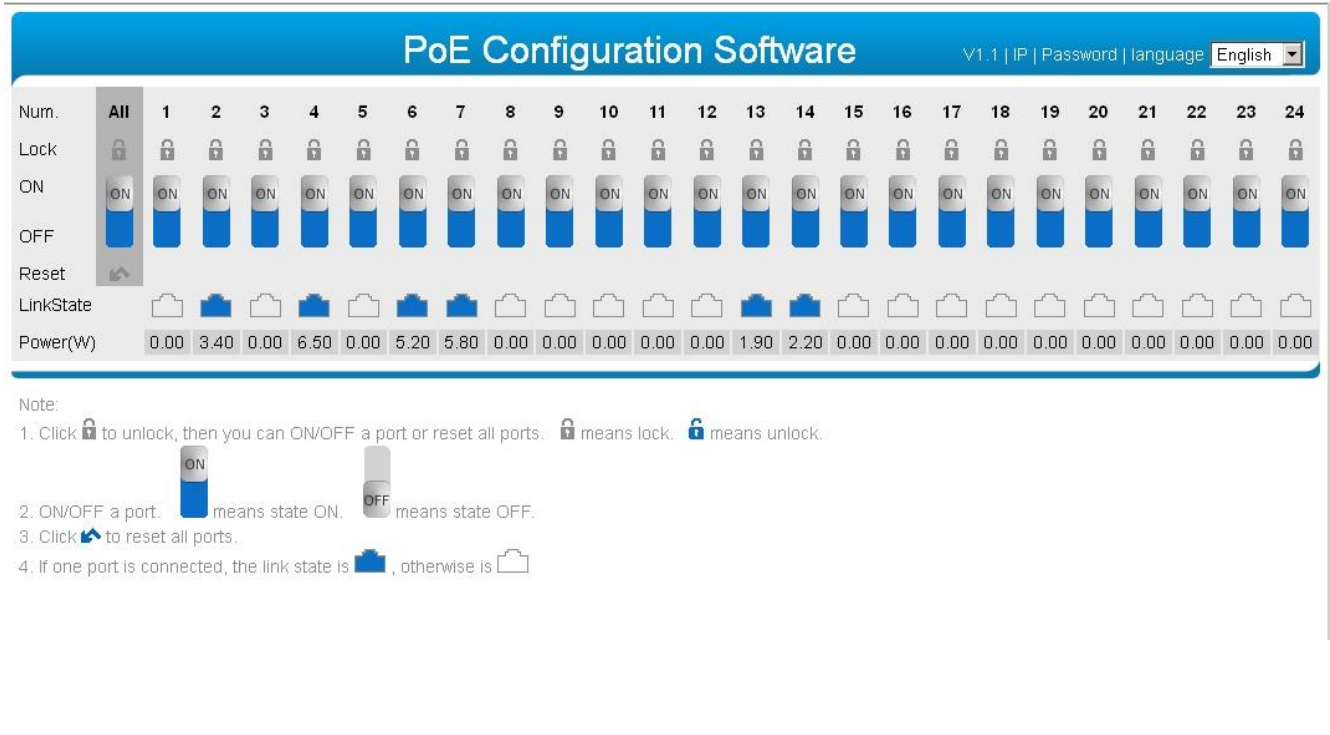

-8-

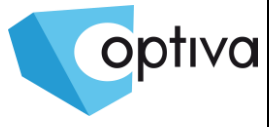

### **6 Pierwsze logowanie**

6.1 Polecane uzycie przegłądarki internetowej IE7 i wysza, Firefox, Chrome, Opera

 Domyślny adres IP switcha VONT-SP1016 na porcie 192.168.1.200, login/hasło – admin/admin.

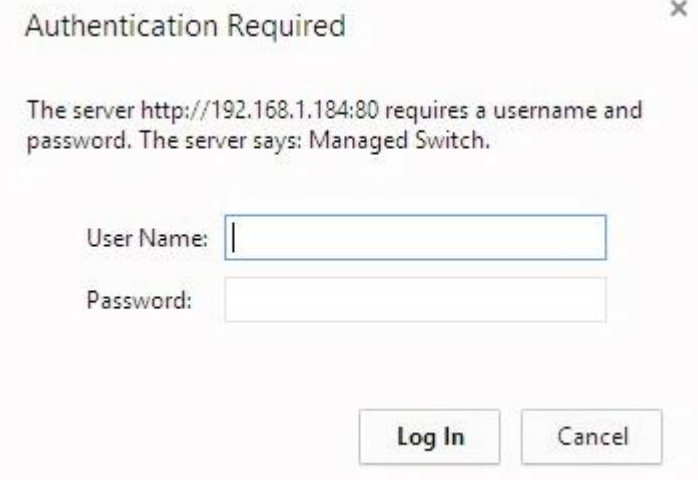

6.2 Przy pierwszym zalogowaniu polecane jest ustawienie prawidłowego czasu i strefy czasowej

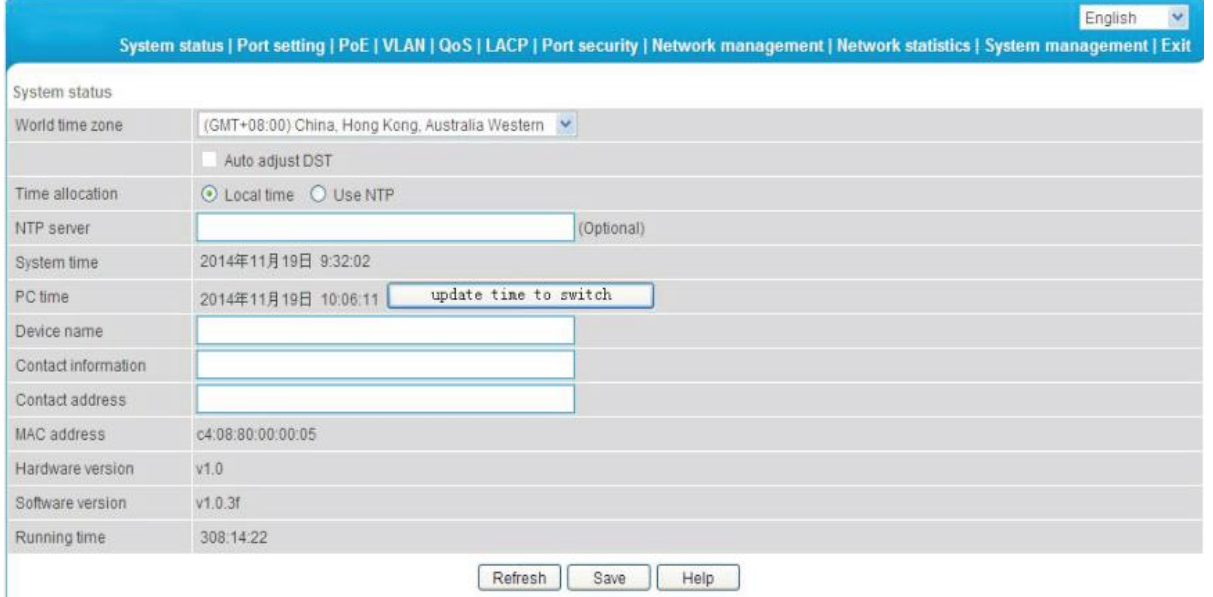

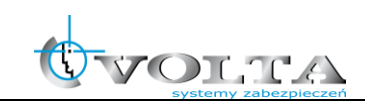

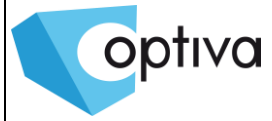

a. Web powszechnie używane przyciski funkcyjne

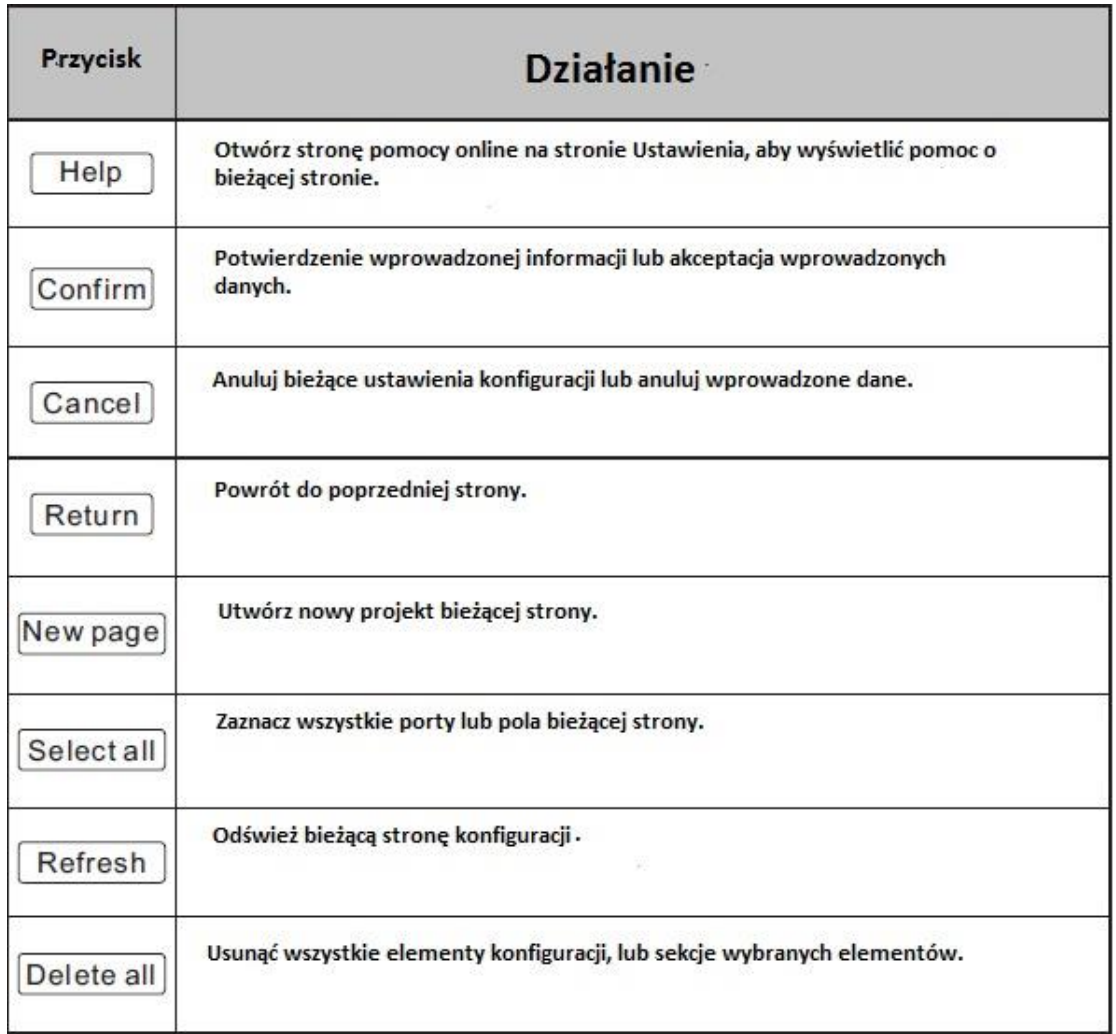

b. Tabela ustawień fabrycnych przełącznika VONT-SP1016\*

 \* Poniższa tabela zawiera domyślną konfigurację przełącznika. Taka konfiguracja jest w większości przypadków. Proszę zmienić konfigurację, jeśli domyślna

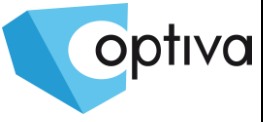

konfiguracja nie pasuje do rzeczywistych potrzeb.

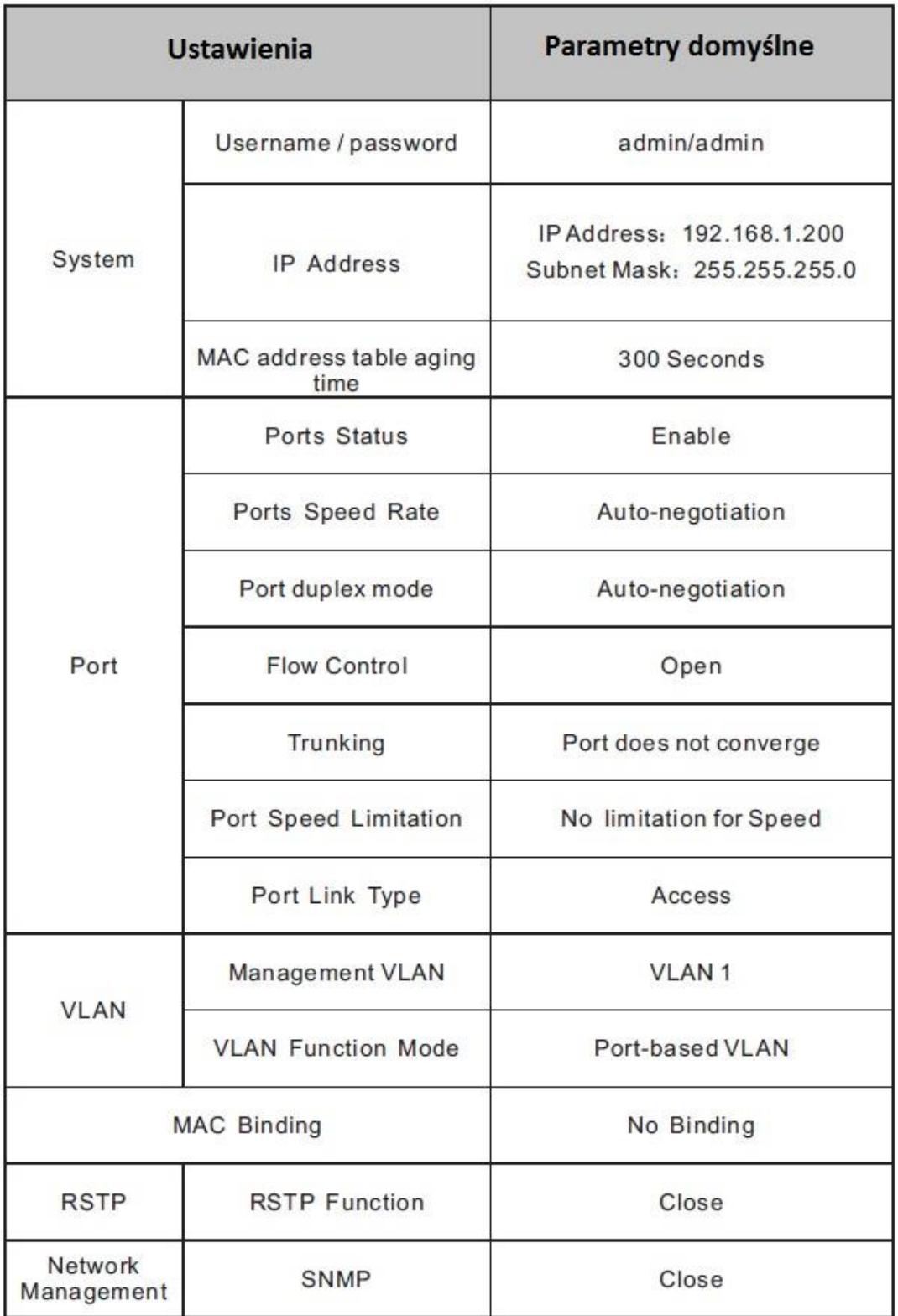

c. Web Timeout użytkownika. Po opuszczeniu strony ustawień sieci Web na chwilę, system będzie się wylogowywać to spowoduje powrót do okna

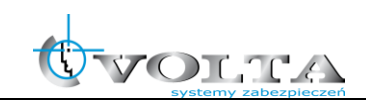

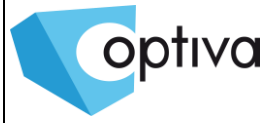

dialogowego systemu Web powodu limitu czasu. Zaloguj się ponownie, jeśli chcesz kontynuować operację. Strona sieci Web logowania ustawiona domyślne do 5 minut czasu oczekiwania bezczynności.

- d. Backup konfiguracji ustawień systemu Web. Kliknij <br/>backup>, aby wybrać ścieżkę zapasową pliku konfiguracyjnego, kliknij przycisk <OK> aby zapisać bieżącą konfigurację do komputera. Konfiguracja można przywrócić w dokumencie formatu [\* .cfg].
- e. Przywracanie z pliku konfiguracji. Kliknij przycisk <Browse>, i wybrać poprzedni plik kopii zapasowej [\* .cfg], kliknij przycisk <Recover>. Informacje o konfiguracji przechowywane w pliku kopii zapasowej zostaną przywrócone do urządzenie, przyjęta konfiguracja zacznie obowiązywać po ponownym uruchomieniu urządzenia która odbędzie się automatycznie.